# SSH接続マニュアル

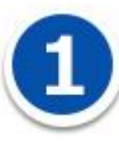

## 公開サイトへの SSH 接続とテストサイトへの SSH 接続を切り替える方法について

1 つの秘密鍵、公開鍵で SSH 接続する際にポート番号を切り替えるだけで、公開サイトとテストサイト へ の接続を切り替えることが出来ます。

SSH のユーザー名と接続先のサーバー名は変更せず、ポート番号のみ変更してください。

公開サイトへの SSH 接続とテストサイトへの SSH 接続を切り替える方法

#### ・公開サイトへ接続する場合のコマンド

\$ ssh −p 公開サイトの SSH ポート番号 −l haw0000000 haw0000. secure.ne. ip

#### ・テストサイトへ接続する場合のコマンド

\$ ssh -p テストサイトの SSH ポート番号 -l haw0000000 haw0000. secure.ne. jp

## 複数のサーバーへ SSH 接続する場合

お客さまがご利用されるお手元の PC 内に SV-Basic のコントロールパネルで生成した秘密鍵を複数保管 する場合、秘密鍵の名称や保管ディレクトリを変更する必要があります。

ここでは、Mac OS X を例にして、1 台の PC にて複数の秘密鍵を利用する方法を説明します。

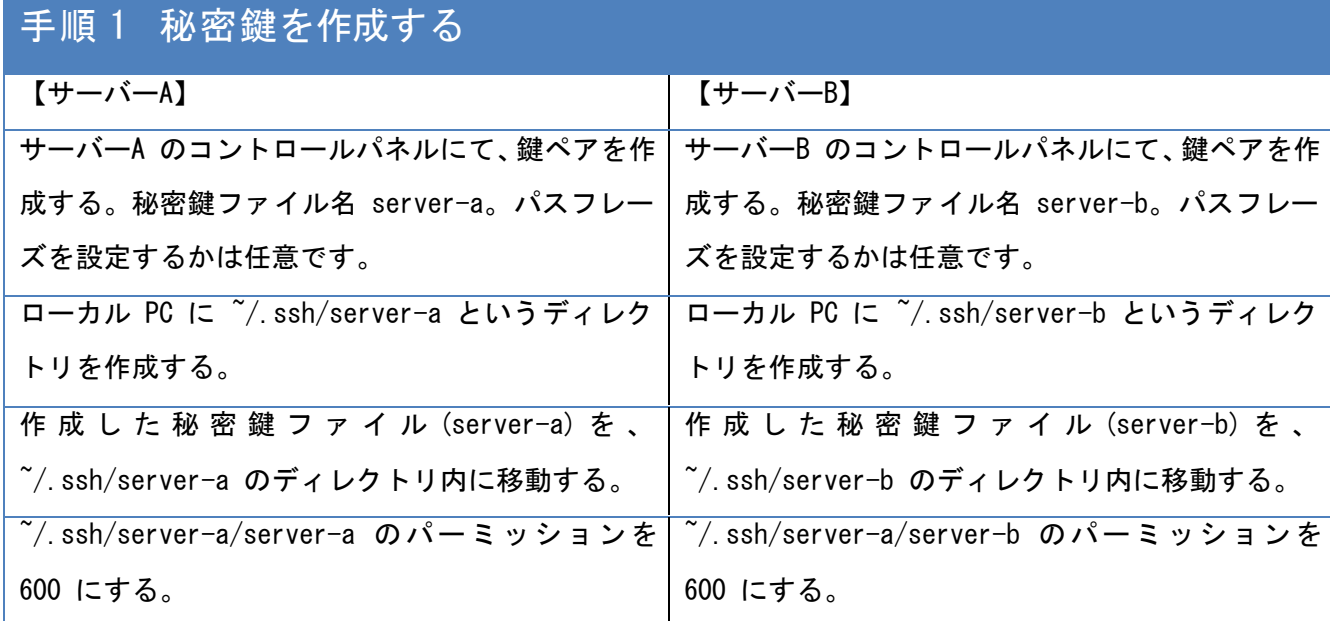

## 手順 2 config ファイルを作成する

~/.ssh/ ディレクトリに config という名称のファイルを作成します。

~/.ssh/config ファイルを開いて以下のように記述します。

### (ファイルの記述例)

Host server-a User haw0000000 Port ポート番号 ←公開サイトまたはテストサイトの SSH ポート番号を指定してください。 HostName haw0000. secure.ne. jp TCPKeepAlive yes identitiesonly yes identityfile ~/.ssh/server-a/server-a

## Host server-b User hav0000000 Port ポート番号 ←公開サイトまたはテストサイトの SSH ポート番号を指定してください。 HostName hav0000, secure, ne. jp TCPKeepAlive yes identitiesonly yes identityfile ~/.ssh/server-b/server-b

~/.ssh/config ファイルを保存して、パーミッションを 600 にする。

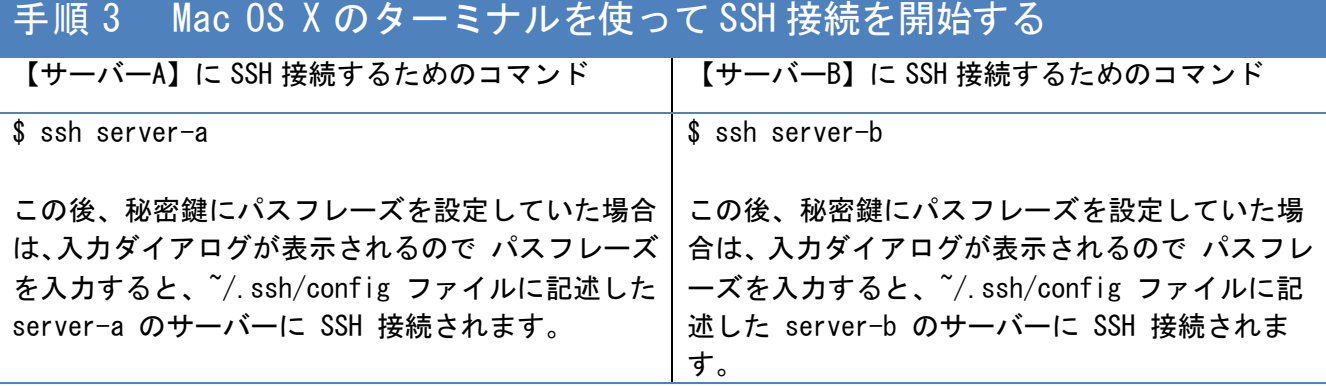